## **Chapter 1: Getting Jiggy with the Unity Interface**

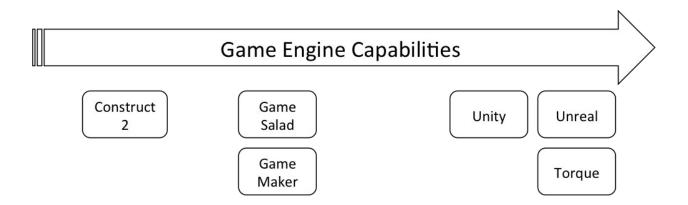

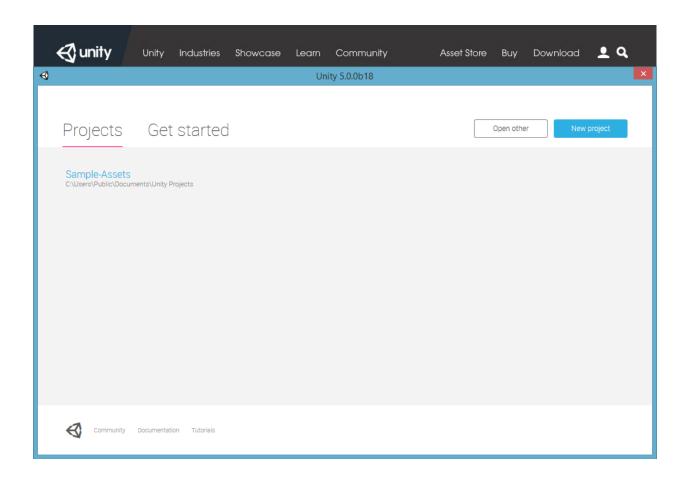

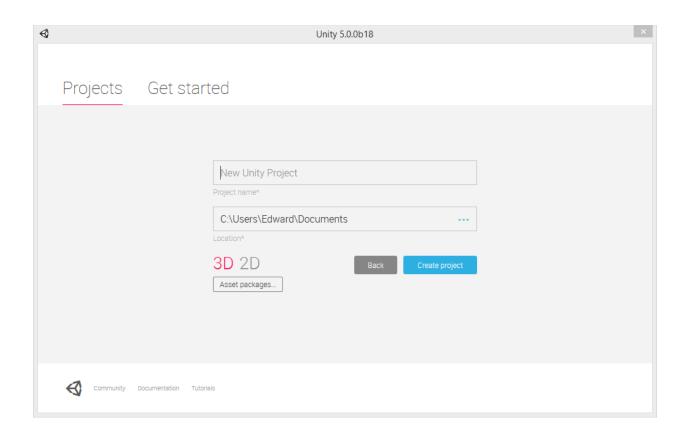

• • • •

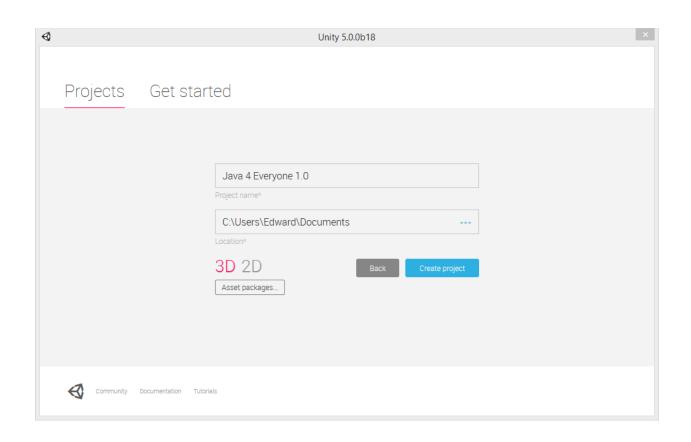

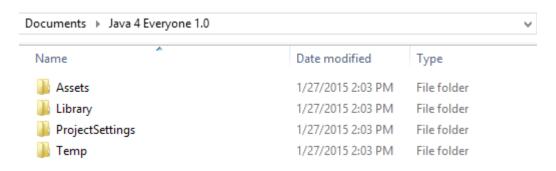

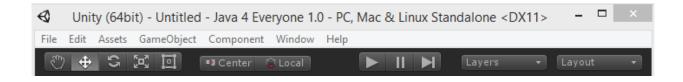

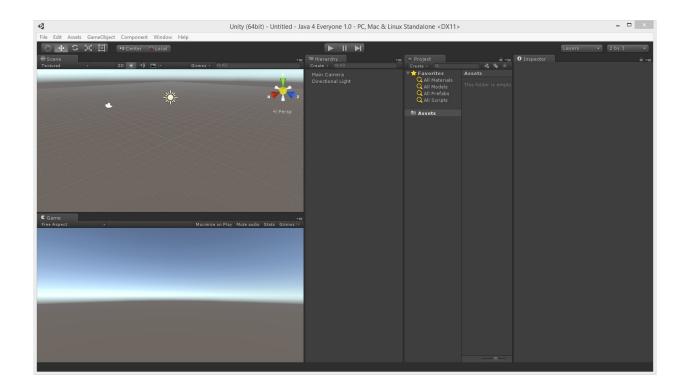

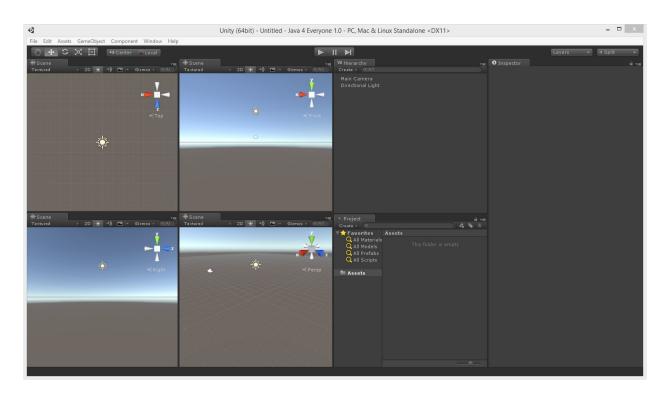

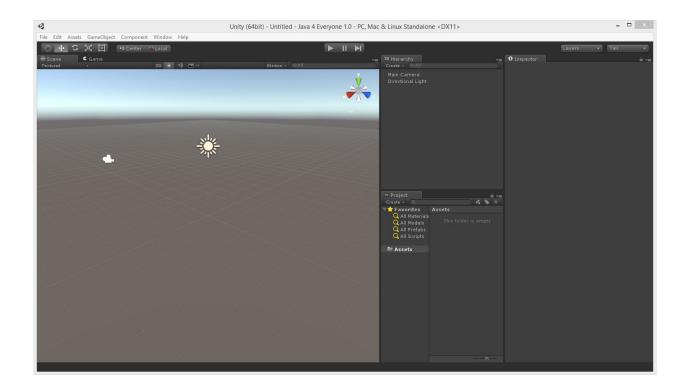

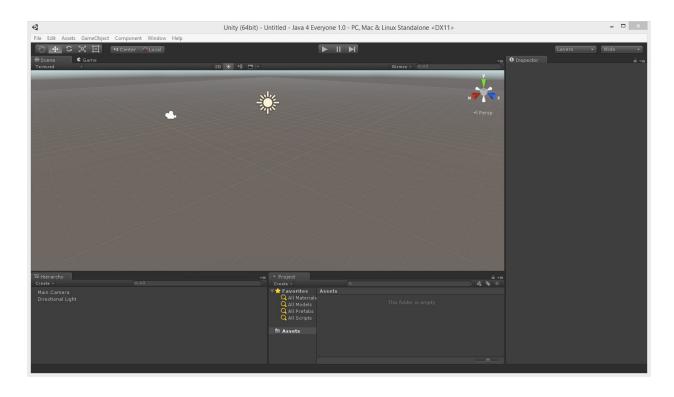

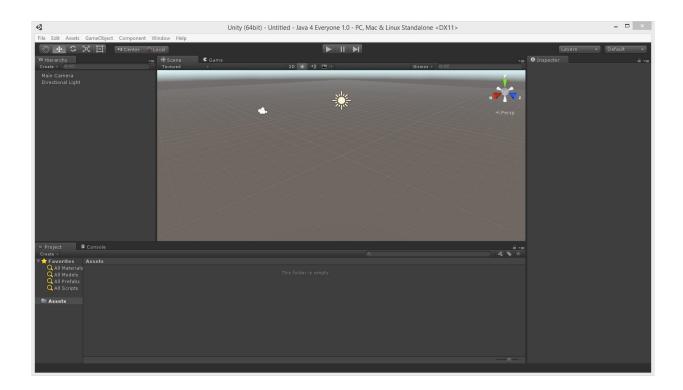

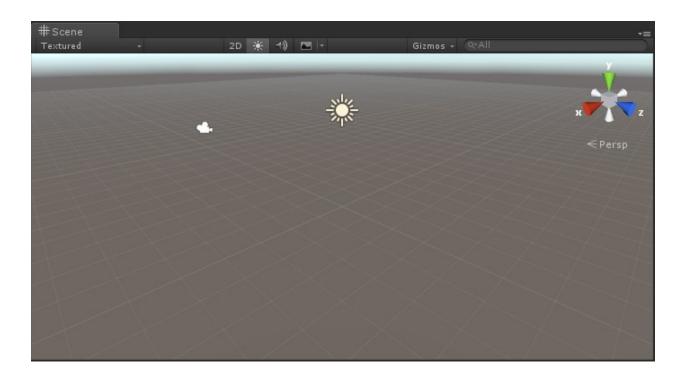

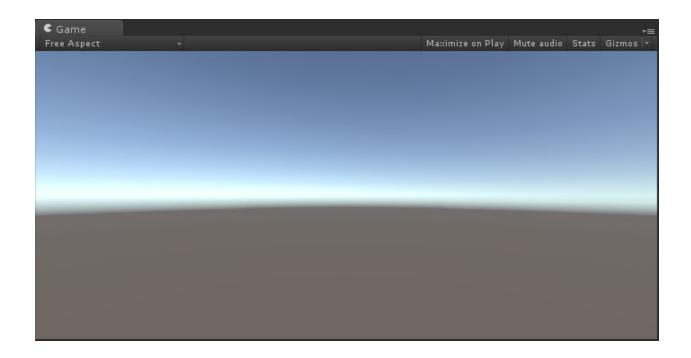

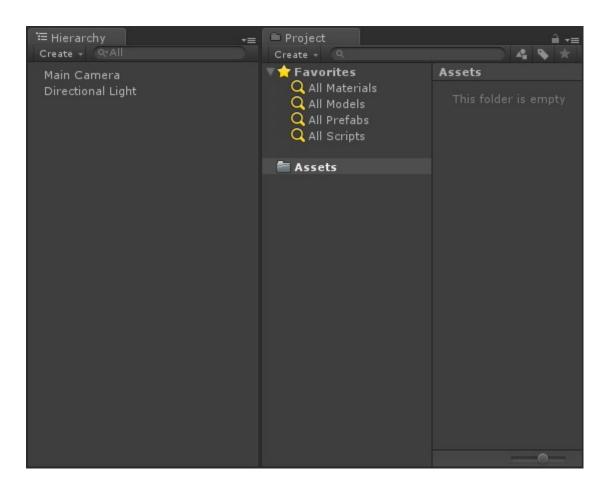

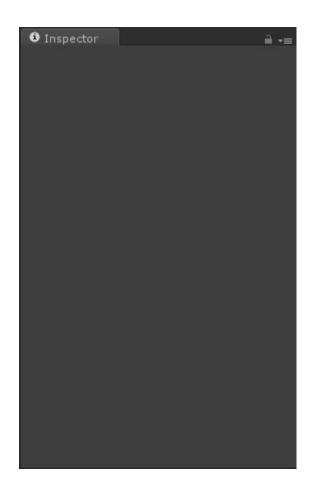

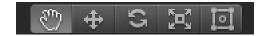

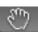

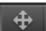

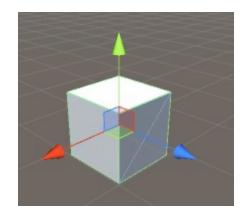

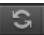

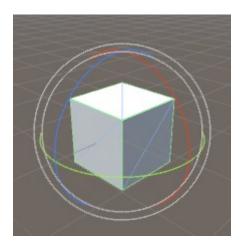

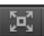

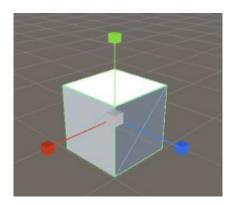

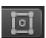

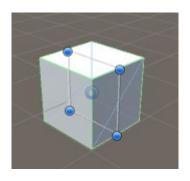

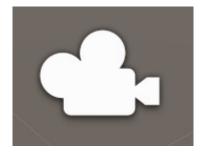

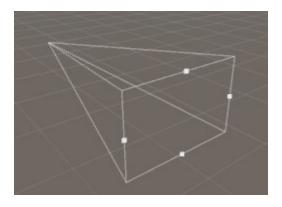

**Chapter 2: Creating the Game Environment** 

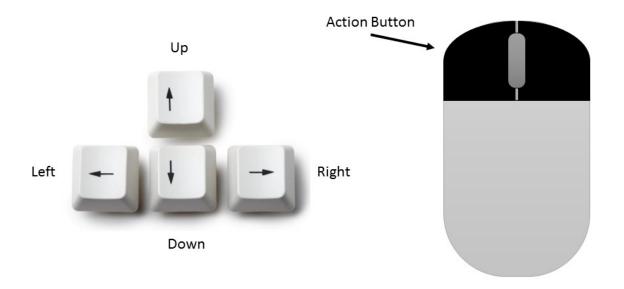

## Move mouse to rotate character

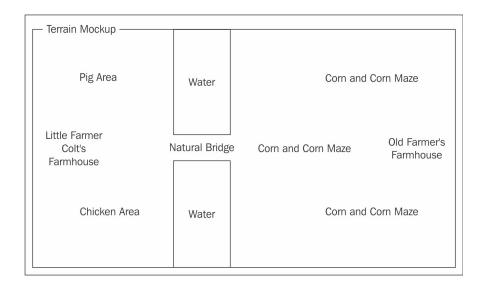

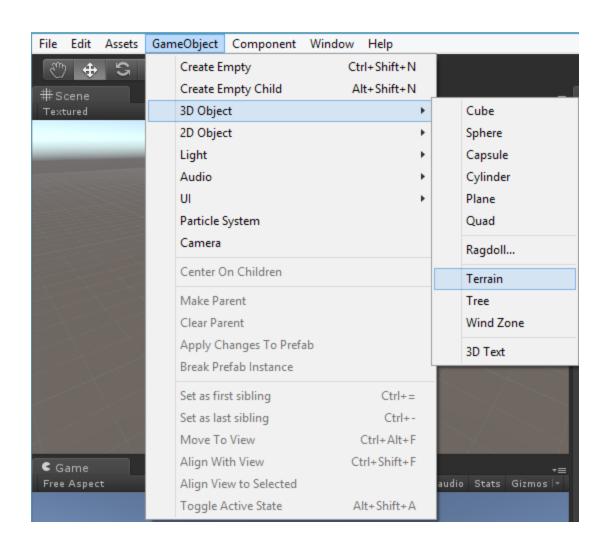

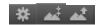

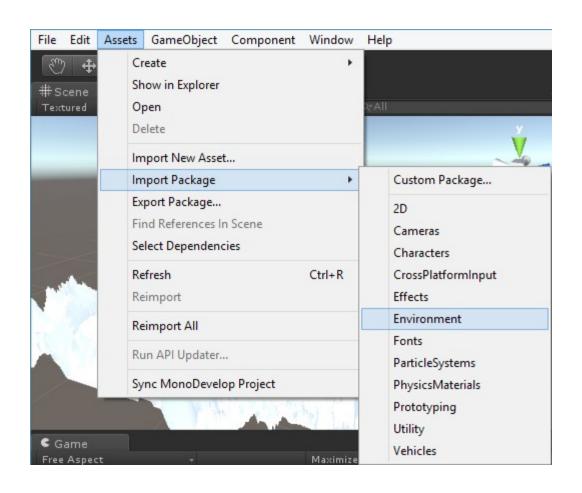

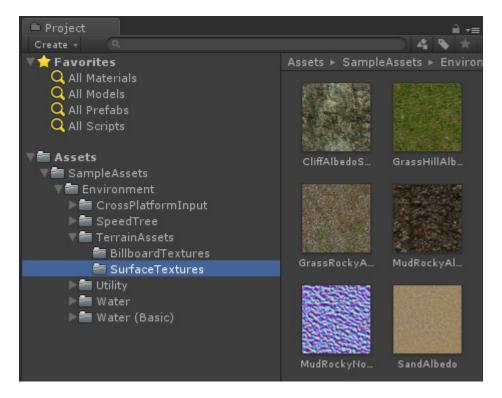

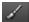

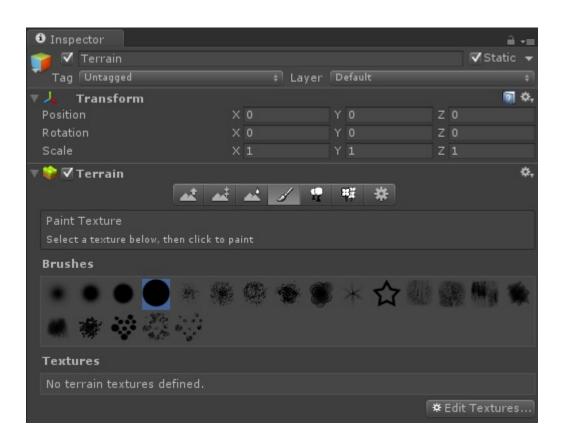

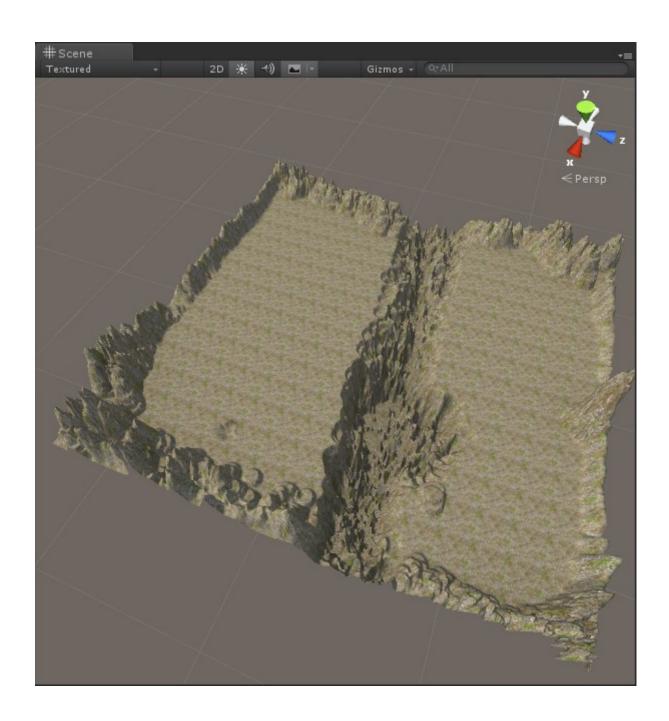

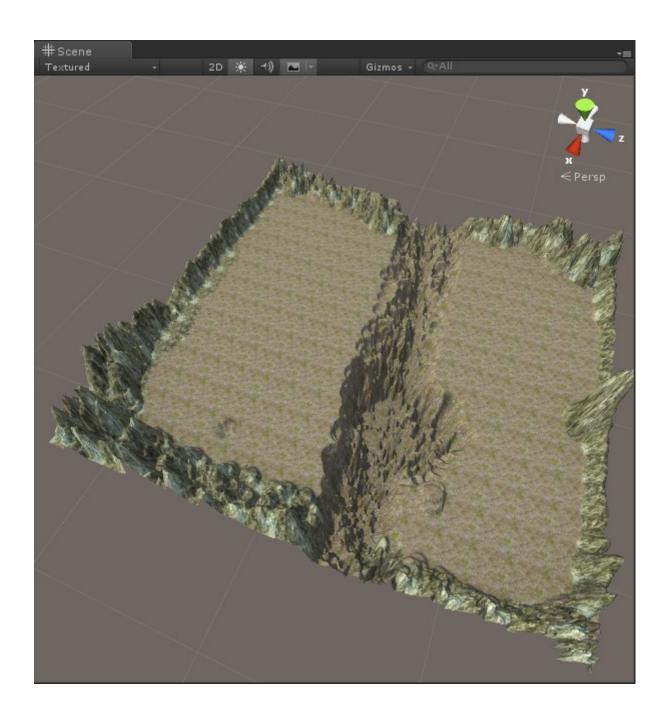

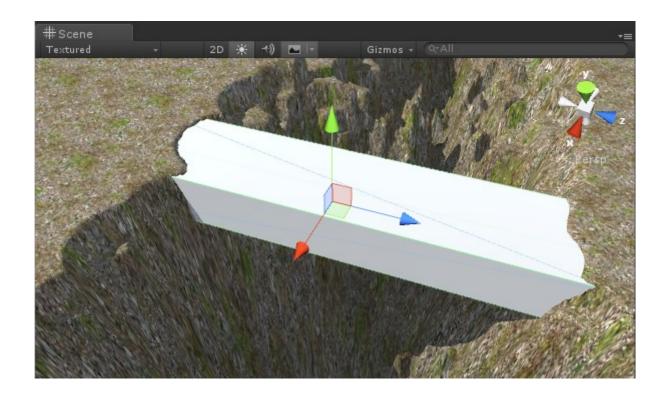

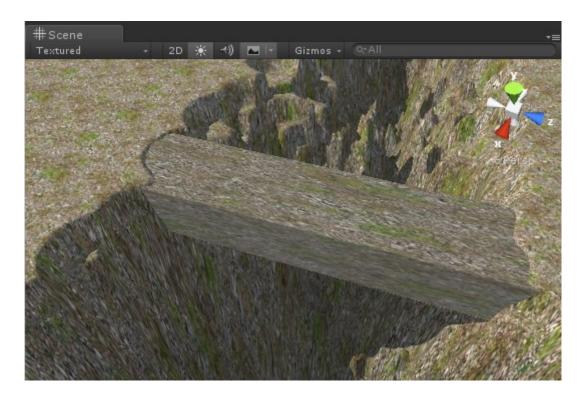

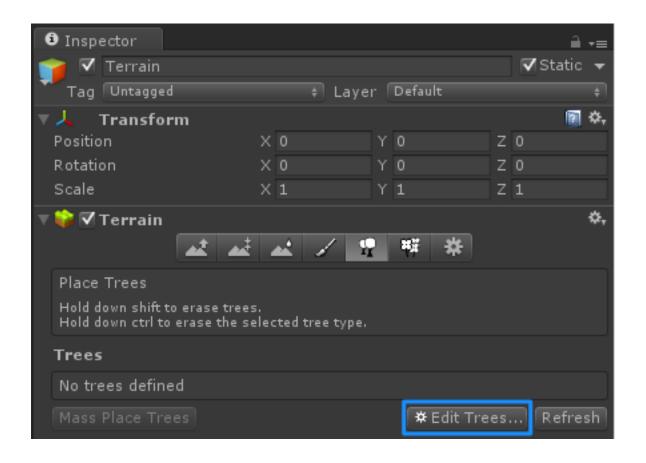

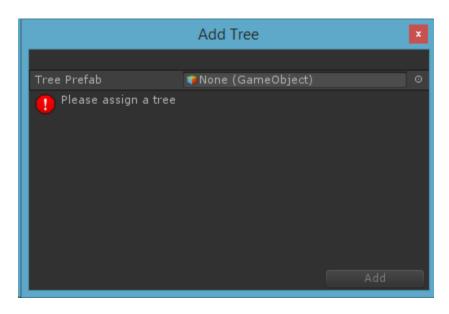

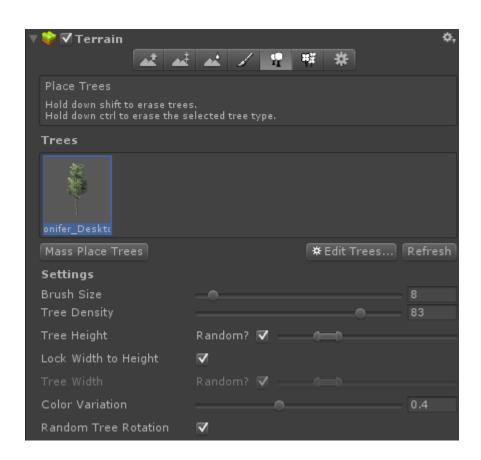

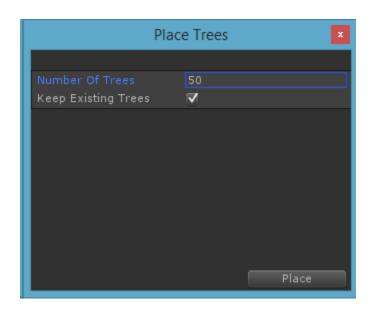

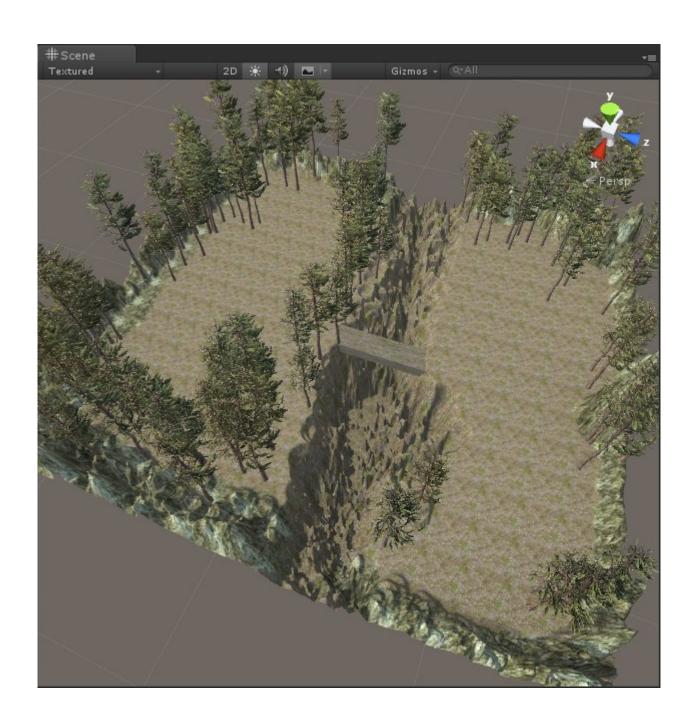

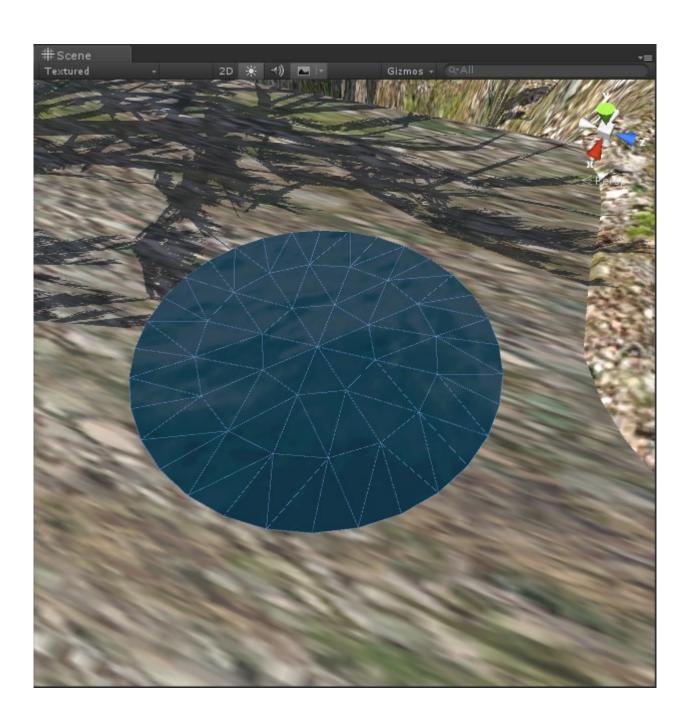

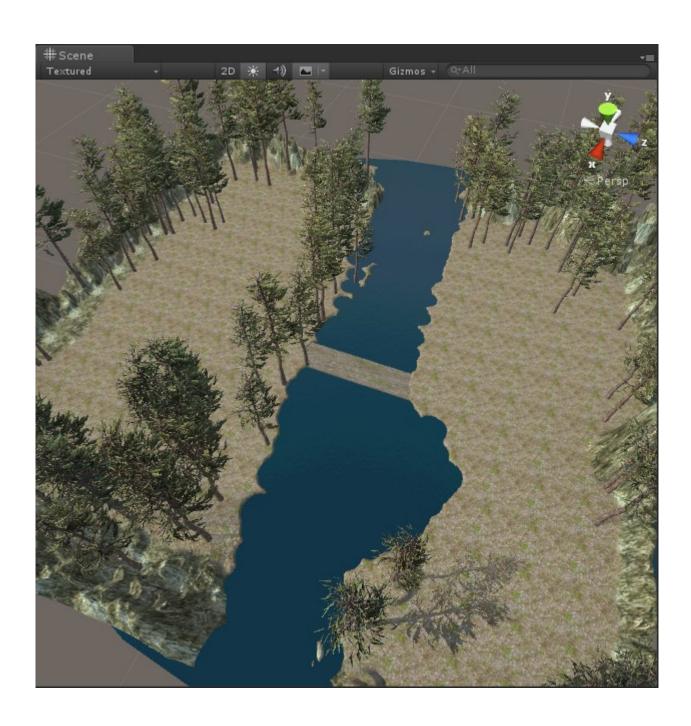

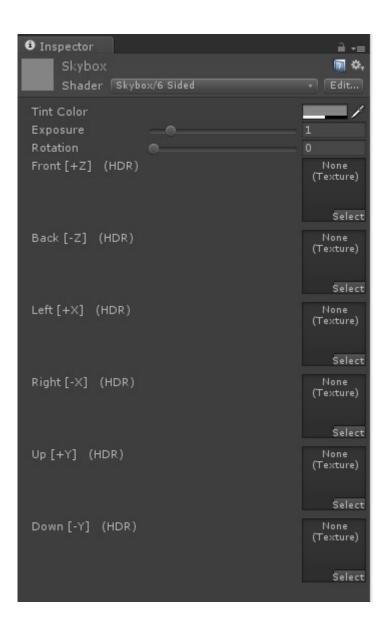

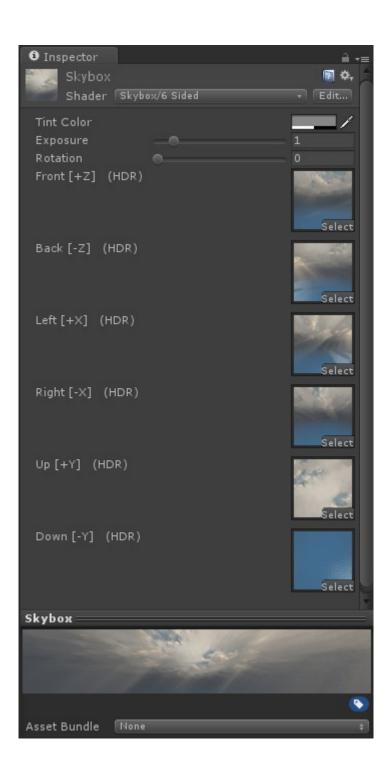

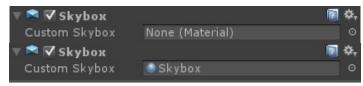

## **Chapter 3: Working with Assets**

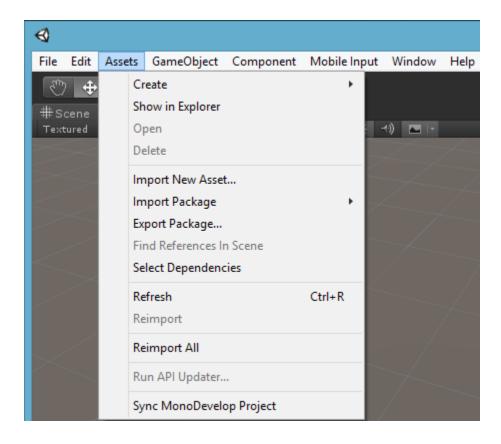

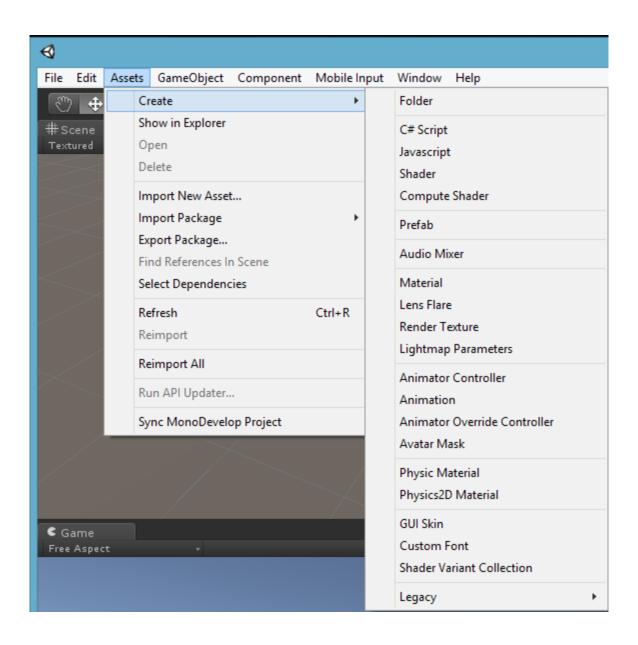

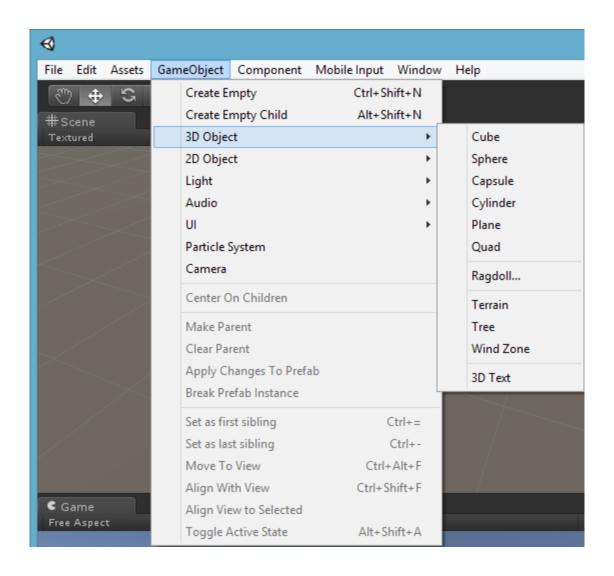

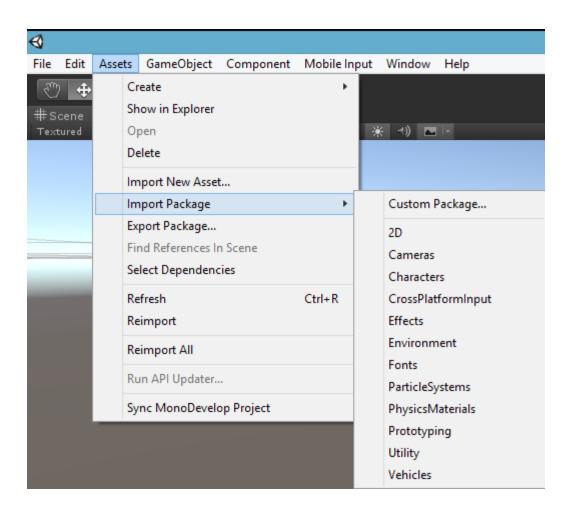

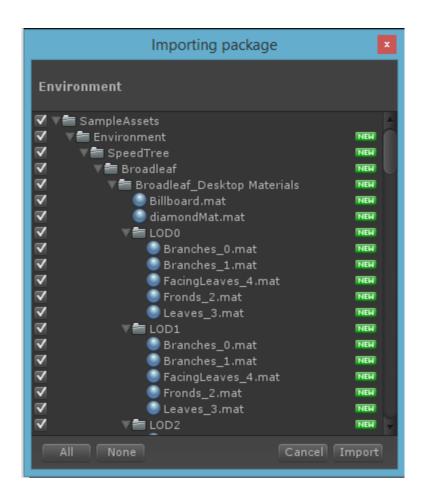

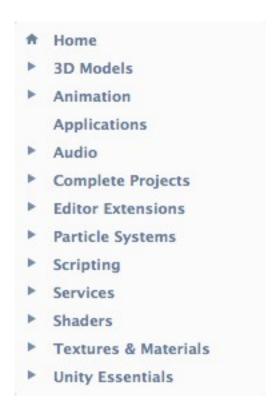

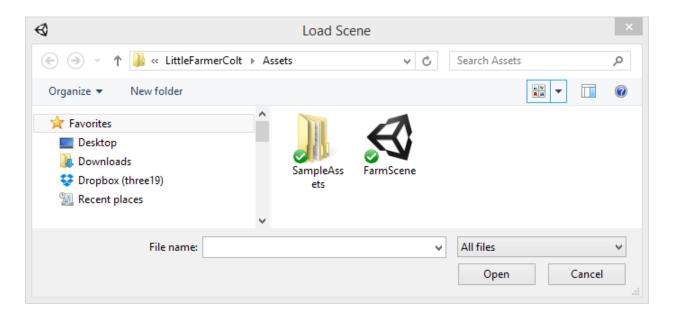

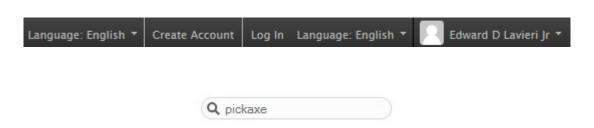

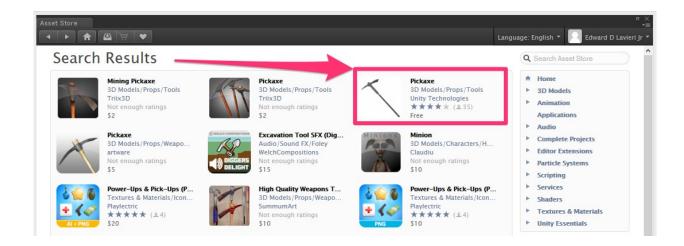

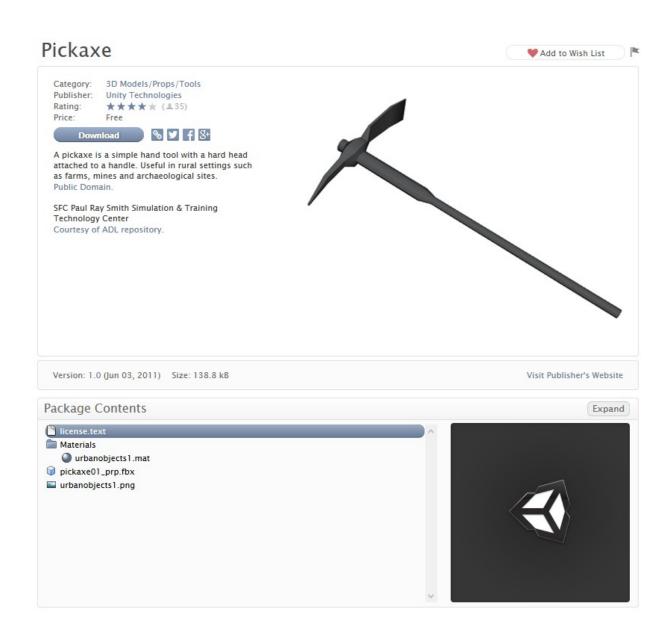

Version: 1.0 (Jun 03, 2011) Size: 138.8 kB

Visit Publisher's Website

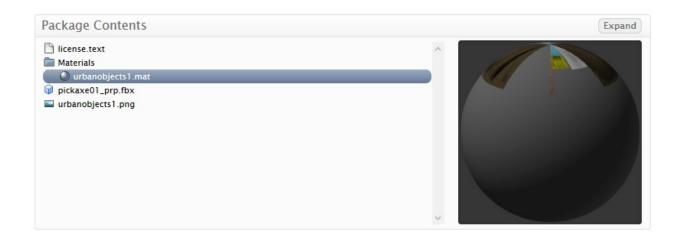

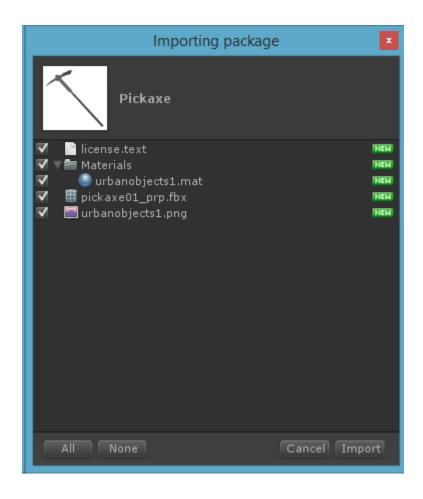

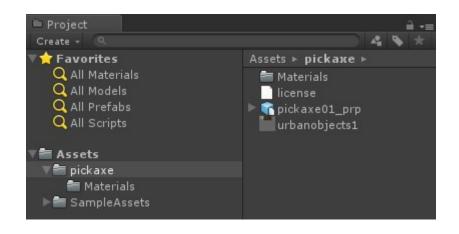

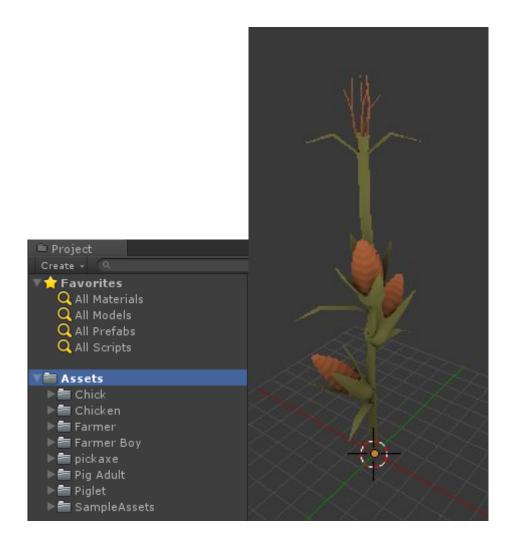

**Chapter 4: Animating the Game Characters** 

## Player Perspectives

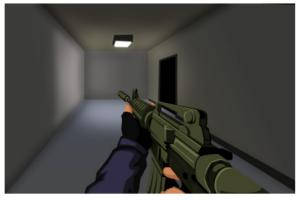

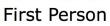

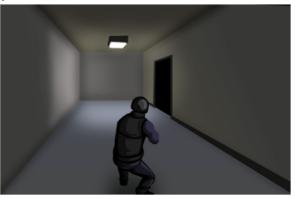

Third Person

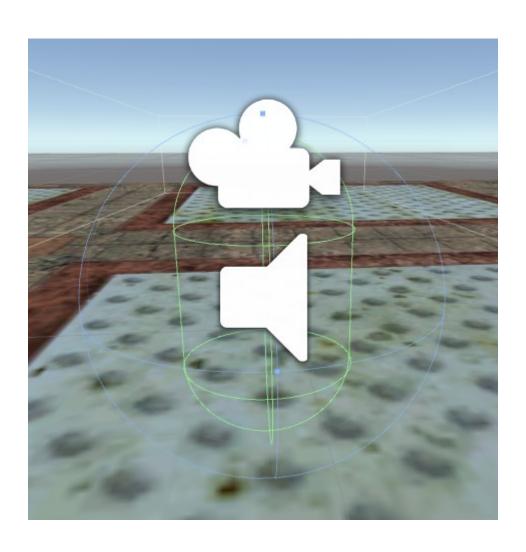

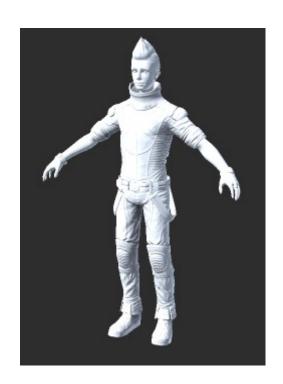

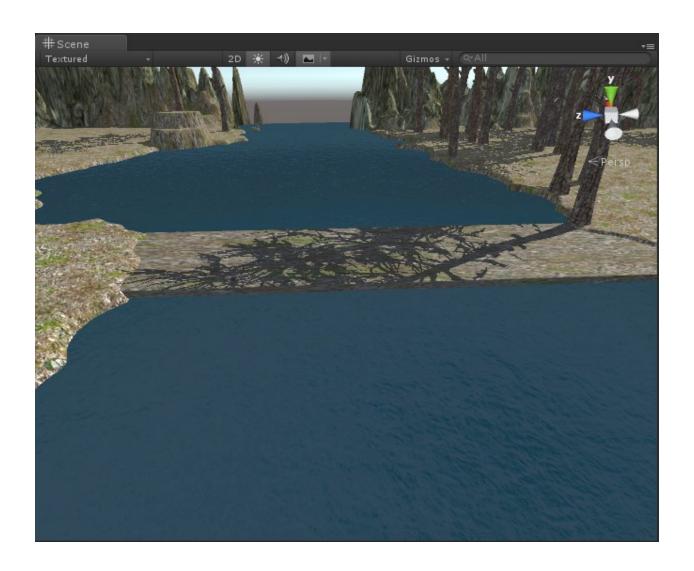

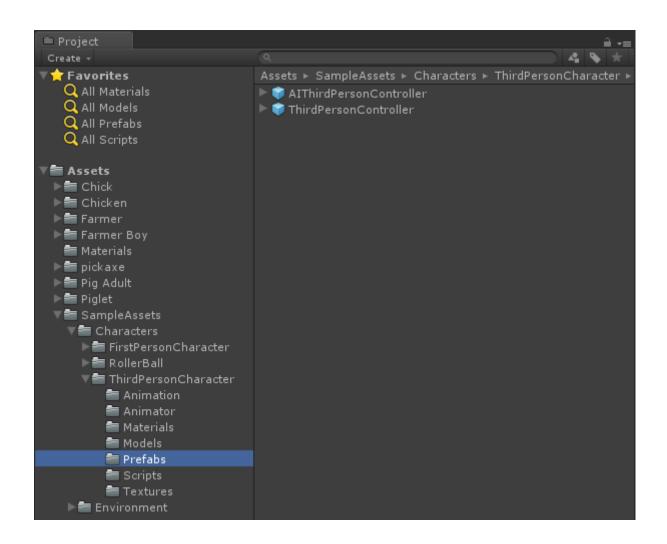

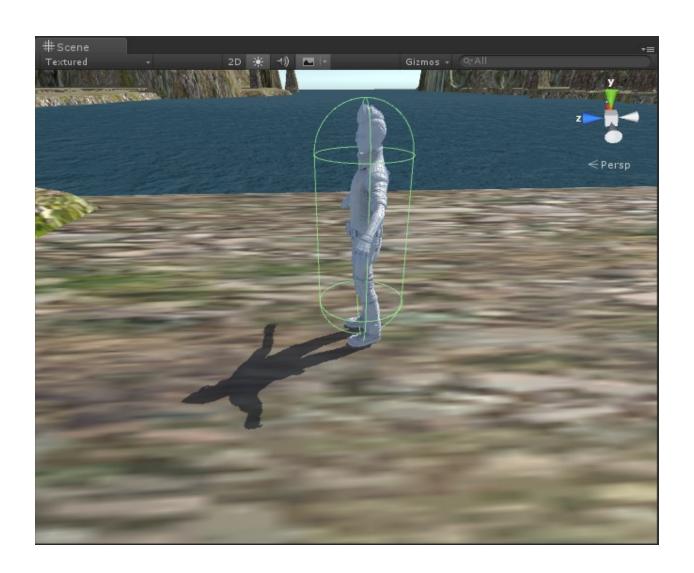

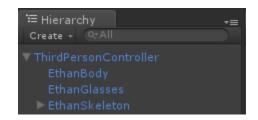

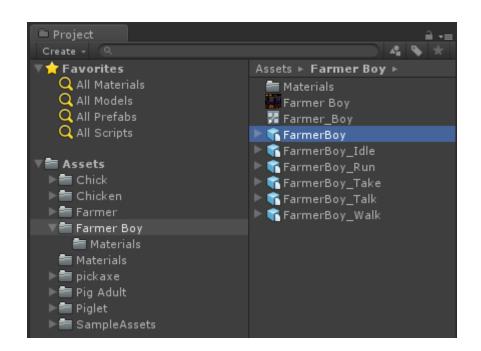

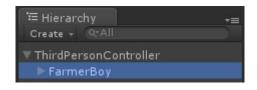

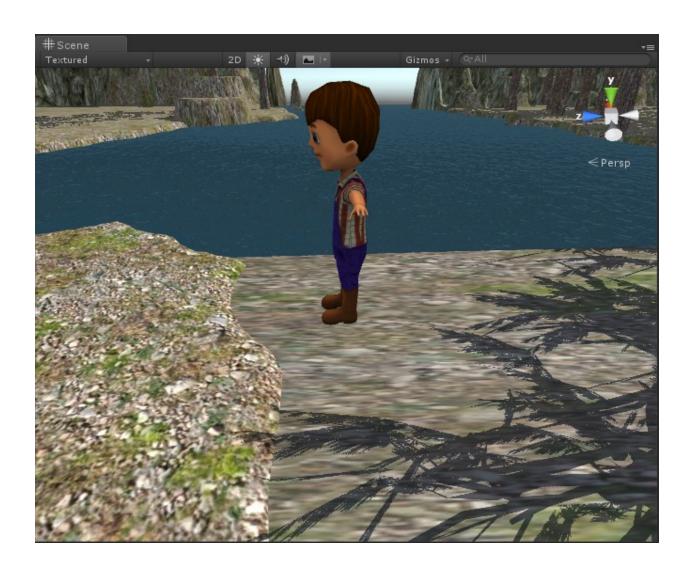

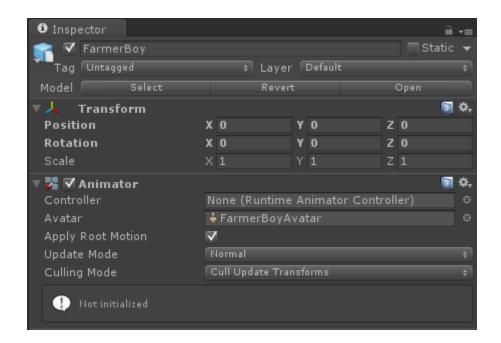

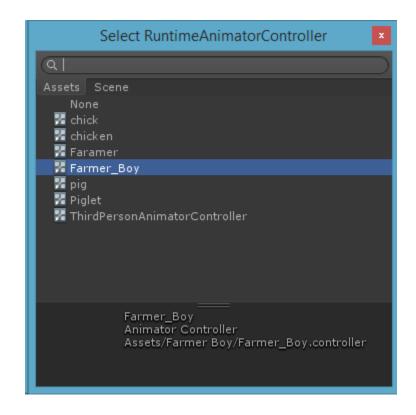

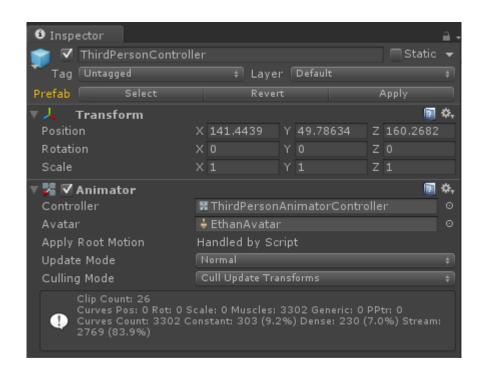

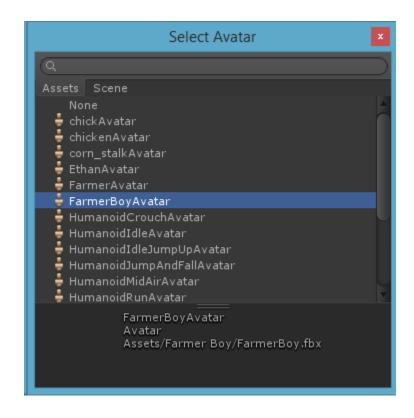

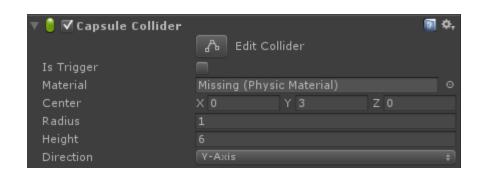

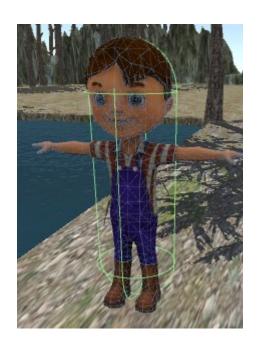

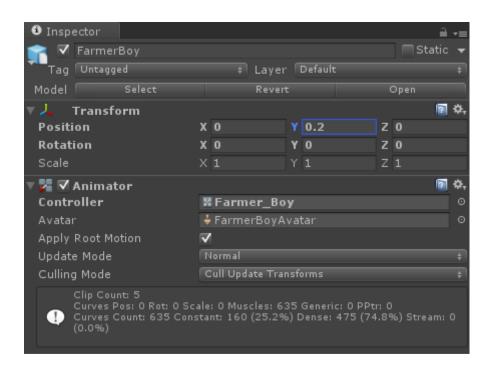

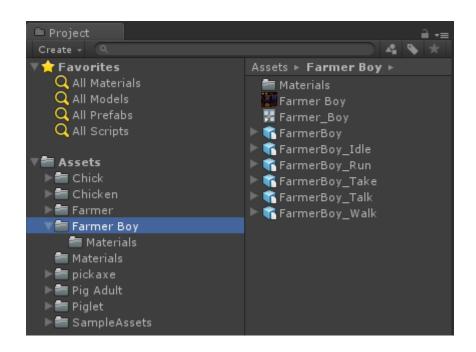

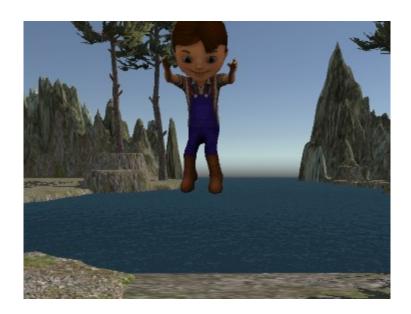

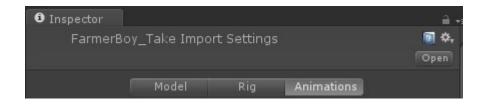

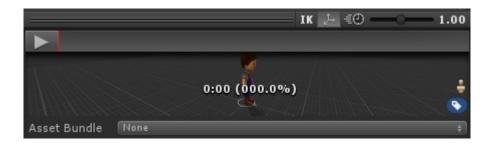

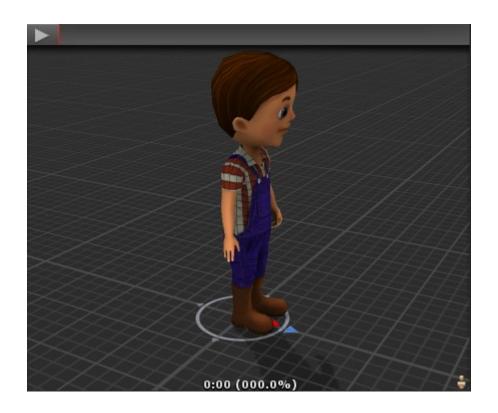

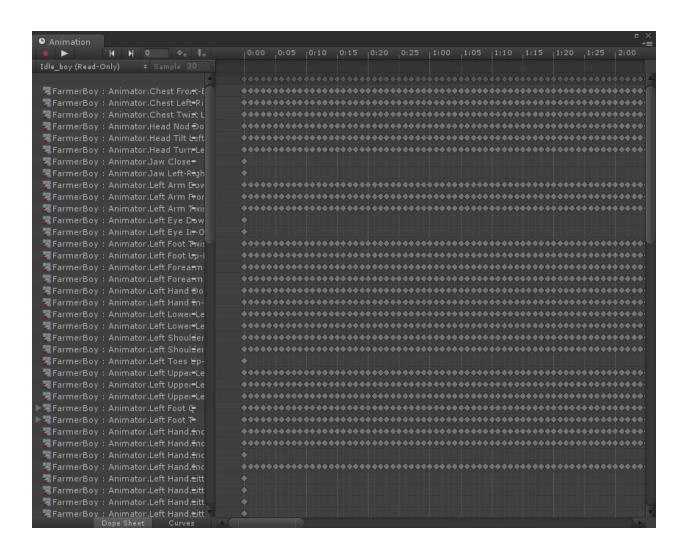

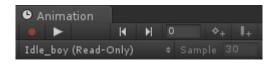

**‡** 

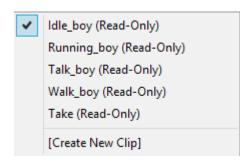

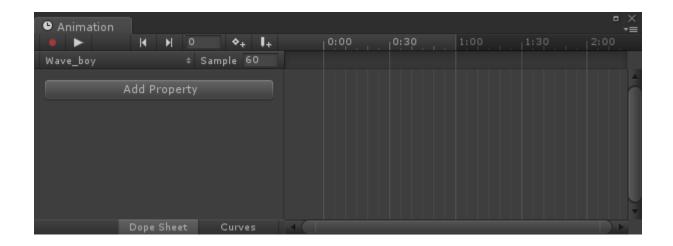

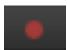

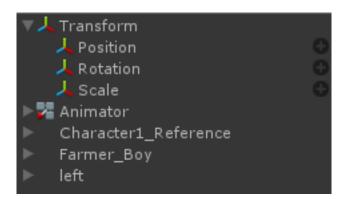

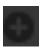

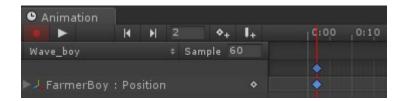

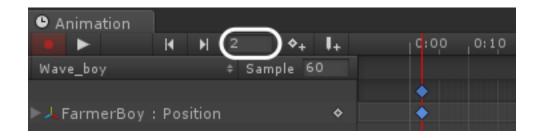

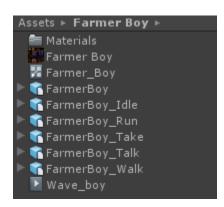

**Chapter 5: Scripting the Game** 

```
Imported Object

testScript

testScript

testScript

using UnityEngine;
using System.Collections;

public class testScript : MonoBehaviour {

// Use this for initialization
void Start () {

}

// Update is called once per frame
void Update () {

}

}
```

```
testScript.cs
No selection
    1 using UnityEngine;
    2 using System.Collections;
    4 public class testScript : MonoBehaviour {
    6
          // Use this for initialization
    7
          void Start () {
    8
    9
          }
    10
    11
          // Update is called once per frame
   12
          void Update () {
   13
   14
          }
    15 }
```

```
testScript.cs
No selection
    1 using UnityEngine;
    2 using System.Collections;
    4 public class testScript : MonoBehaviour {
    5
    6
          // Use this for initialization
    7
          void Start () {
               print ("Hello Little Farmer Colt!");
    8
    9
          }
   10
   11
          // Update is called once per frame
          void Update () {
   12
   13
   14
          }
   15 }
```

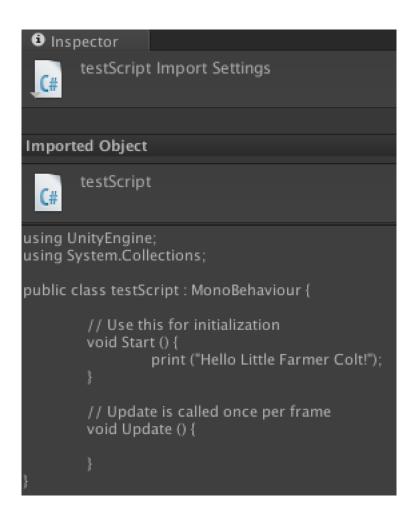

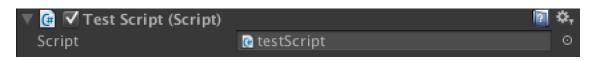

Hello Little Farmer Colt!

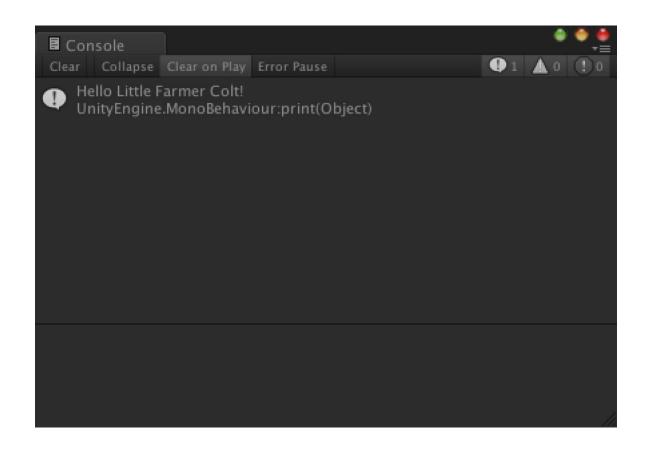

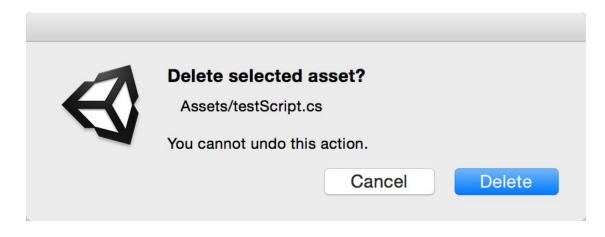

Lens Flares

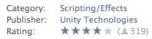

Price: Free

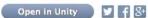

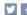

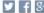

#### Requires Unity 3.1.0 or higher.

Lens Flares simulate the effect of lights refracting inside camera lens. They are used to represent really bright lights or, more subtly, just to add a bit more atmosphere to your scene.

This package includes sixteen lens flares for your Unity projects.

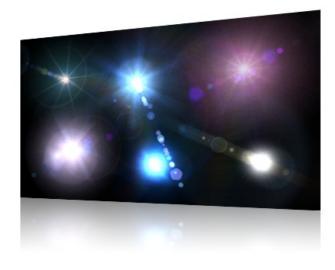

Version: 1.04 (Oct 19, 2010) Size: 1.9 MB

Visit Publisher's Website

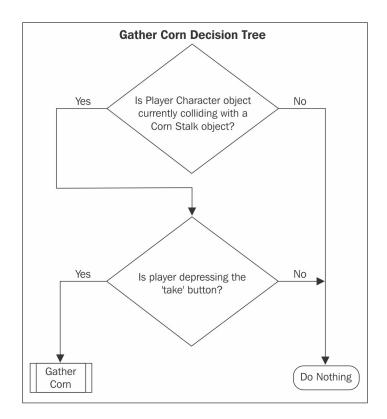

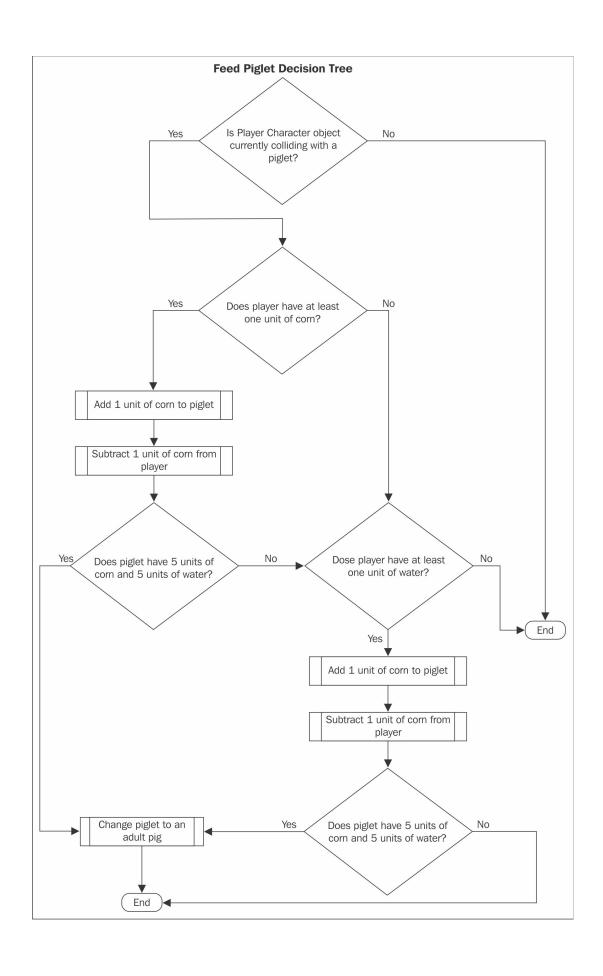

```
Arrays.cs
C Arrays ► Start ()
    1 using UnityEngine;
    2 using System.Collections;
    4 public class Arrays : MonoBehaviour {
          int[,] pigletArray = new int[10, 3];
    6
    7
    8
          void Start () {
    9
              for(int i = 0; i < 10; i++)
   10
   11
   12
                   pigletArray[i, 0] = 1; // visible: 0=no; 1=yes
   13
                   pigletArray[i, 1] = 0; // corn
   14
                   pigletArray[i, 2] = 0; // water
              }
   15
   16
          }
   17
          void Update () {
   18
   19
   20
          }
   21 }
```

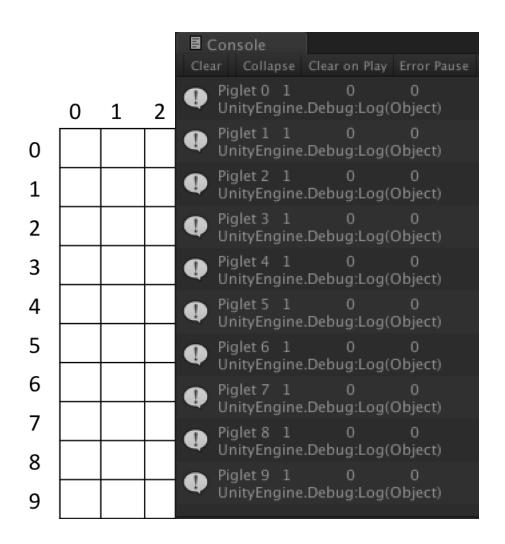

```
Arrays.cs ×

Arrays Fig. Start ()

1 using UnityEngine;
2 using System.Collections;
```

```
3
4 public class Arrays : MonoBehaviour {
6
       int[,] pigletArray = new int[10, 3];
      int[,] pigArray = new int[10, 3];
7
8
9
      void Start () {
10
11
           for(int i = 0; i < 10; i++)
12
13
               // piglet Array initial values
               pigletArray[i, 0] = 1; // visible: 0=no; 1=yes
14
15
               pigletArray[i, 1] = 0; // corn
16
               pigletArray[i, 2] = 0; // water
17
18
               // pig Array initial values
               pigArray[i, 0] = 0; // visible: 0=no; 1=yes
19
20
               pigArray[i, 1] = 0; // corn
               pigArray[i, 2] = 0; // water
21
22
          }
      }
23
24
      void Update () {
25
26
27
      }
28 }
```

Arrays.cs

#### Arrays ► No selection

```
1 using UnityEngine;
2 using System.Collections;
4 public class Arrays : MonoBehaviour {
5
6
      int[,] pigletArray = new int[10, 3];
7
      int[,] pigArray = new int[10, 3];
8
      int[,] chickArray = new int[10, 3];
9
      int[,] chickenArray = new int[10, 3];
10
      void Start () {
11
12
13
           for(int i = 0; i < 10; i++)
14
15
               // piglet Array initial values
16
               pigletArray[i, 0] = 1; // visible: 0=no; 1=yes
17
               pigletArray[i, 1] = 0; // corn
               pigletArray[i, 2] = 0; // water
18
19
20
               // adult pig Array initial values
21
               pigArray[i, 0] = 0; // visible: 0=no; 1=yes
               pigArray[i, 1] = 0; // corn
22
23
               pigArray[i, 2] = 0; // water
24
25
               // baby chick Array initial values
26
               chickArray[i, 0] = 1; // visible: 0=no; 1=yes
               chickArray[i, 1] = 0; // corn
27
28
               chickArray[i, 2] = 0; // water
29
30
               // adult chicken Array initial values
31
               chickenArray[i, 0] = 0; // visible: 0=no; 1=yes
32
               chickenArray[i, 1] = 0; // corn
33
               chickenArray[i, 2] = 0; // water
34
           }
35
36
37
      void Update () {
38
39
      }
40 }
```

```
GameData.cs
No selection
    1 using UnityEngine;
    2 using System.Collections;
    4 public class GameData : MonoBehaviour {
    6
          public int corn = 0;
    7
           public int water = 0;
    8
    9
           void Start () {
    10
          }
    11
    12
          void Update () {
    13
   14
    15
           }
    16 }
```

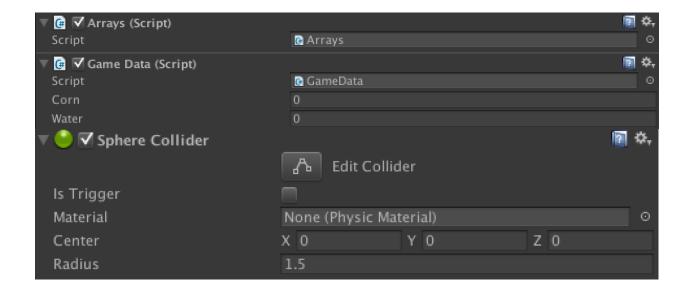

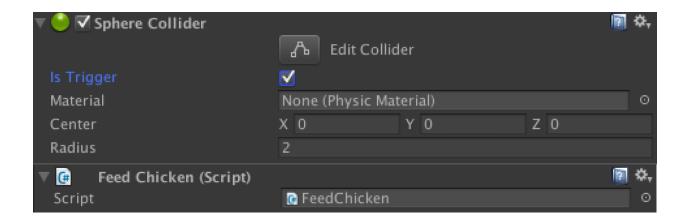

## Chapter 6: Adding a Graphical User Interface

Early User Interface

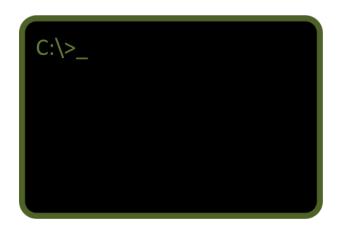

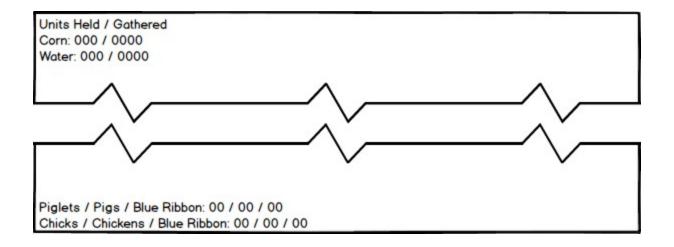

# **Game Layers**

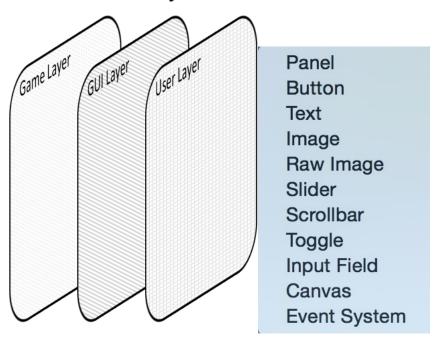

✓ Screen Space - Overlay
Screen Space - Camera
World Space

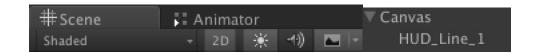

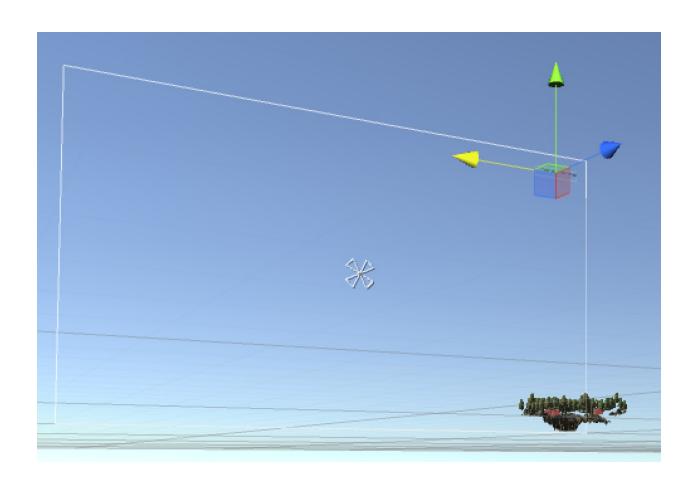

Units Held / Gathered

Corn: 000 / 0000

Water: 000 / 0000

```
▼ Canvas

HUD_Line_1

HUD_Line_2

HUD_Line_3

HUD_Line_4a

HUD_Line_4b

HUD_Line_5a

HUD_Line_5b
```

Piglets / Pigs / Blue Ribbon: 00 / 00 / 00 Chicks / Chickens / Blue Ribbon: 00 / 00 / 00

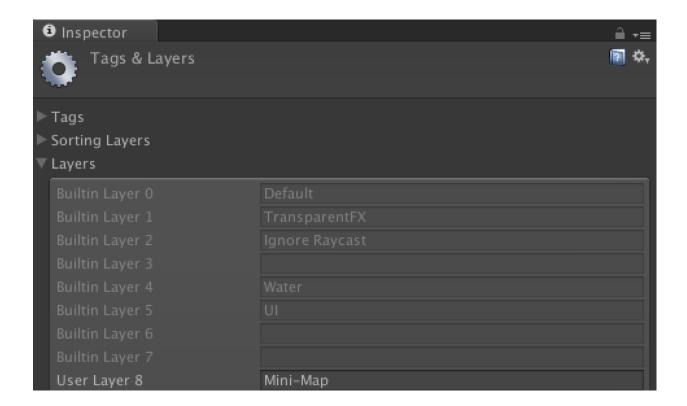

✓ Default

TransparentFX

Ignore Raycast

Water

UI

Mini-Map

Add Layer...

Nothing Everything

- ✓ Default
- ✓ TransparentFX
- ✓ Ignore Raycast
- ✓ Water
- ✓ UI

Mini-Map

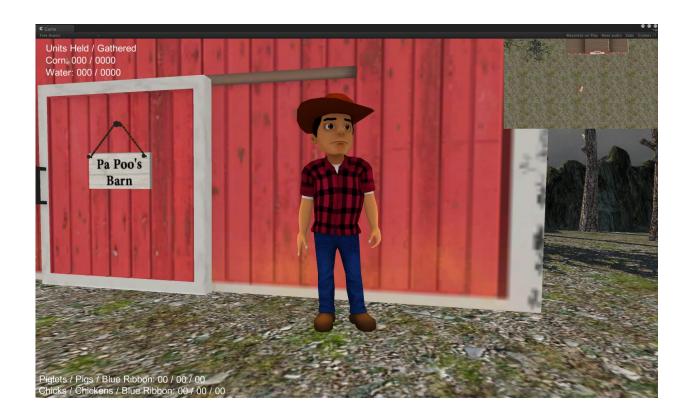

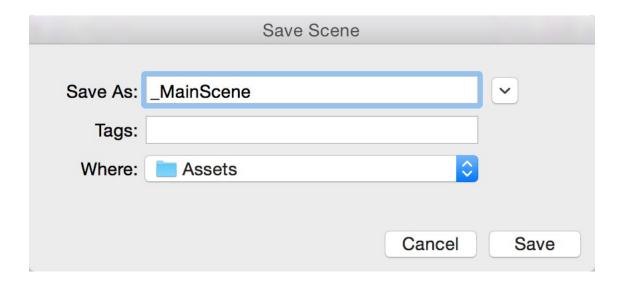

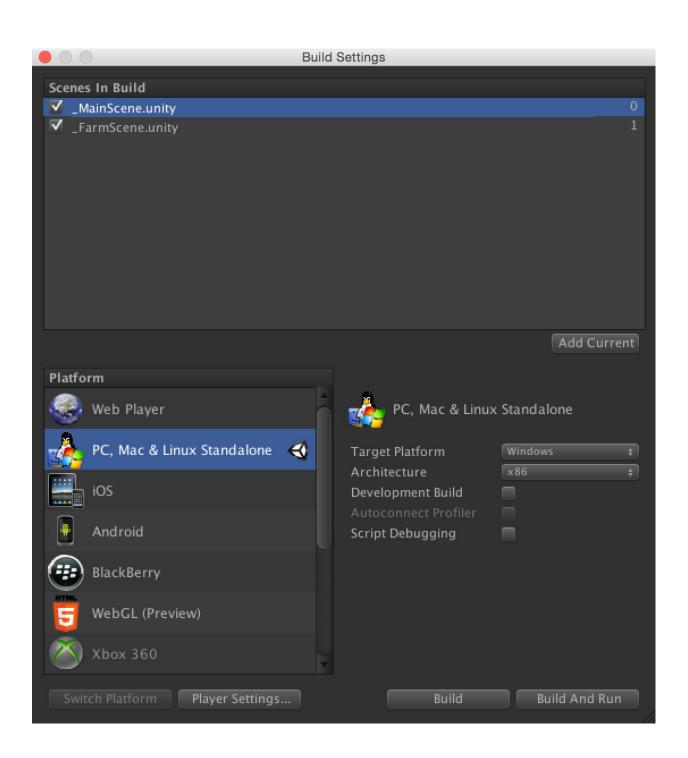

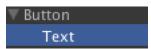

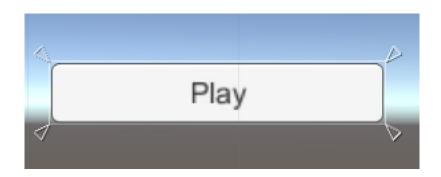

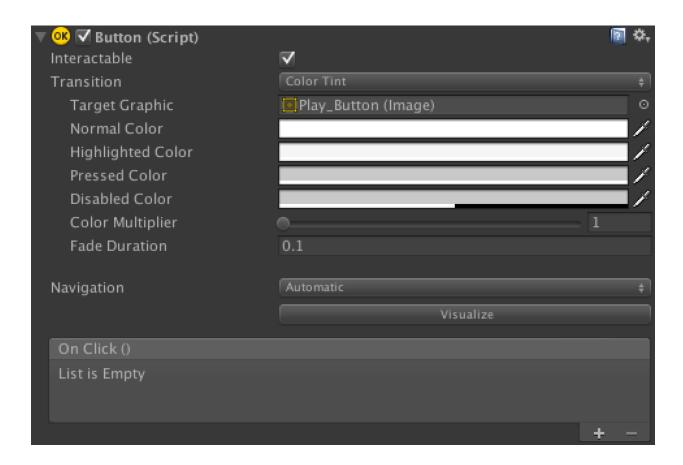

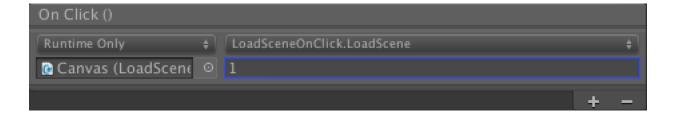

### **Chapter 7: Polishing and Optimizing the Game**

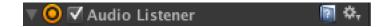

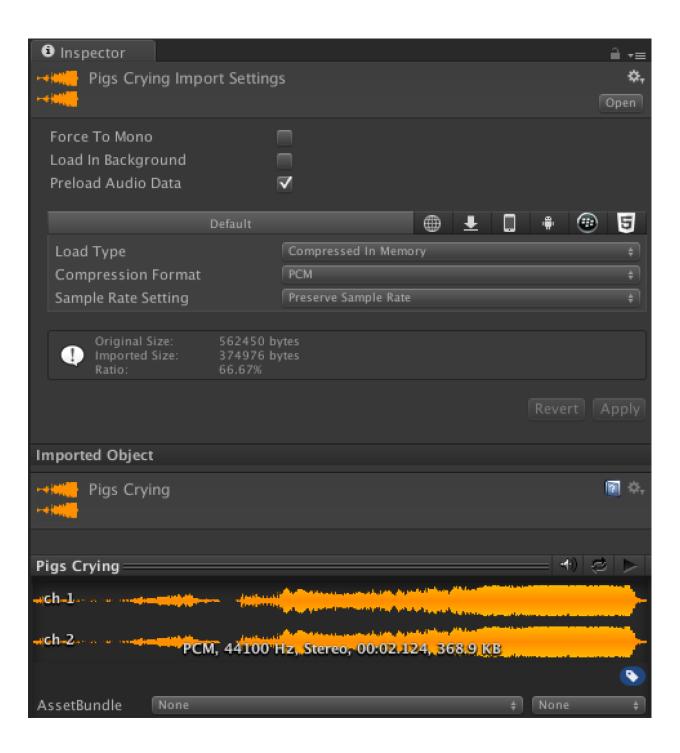

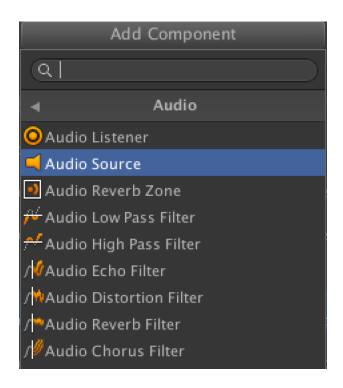

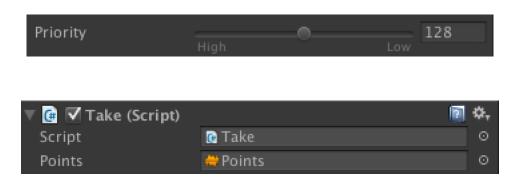

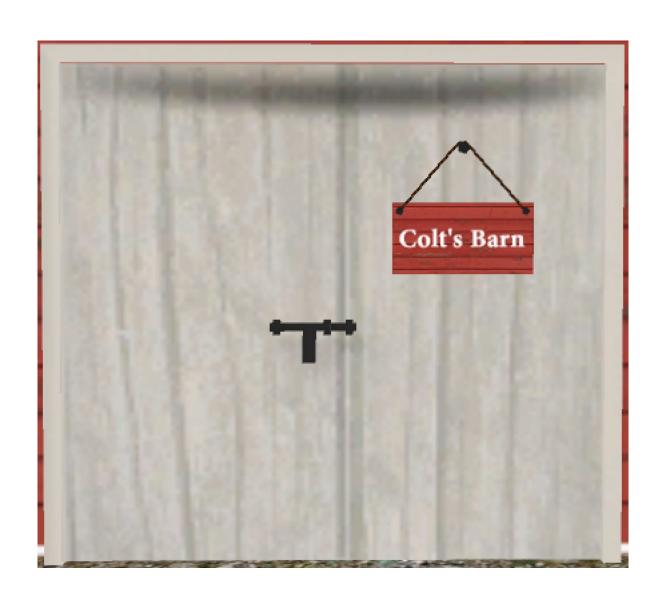

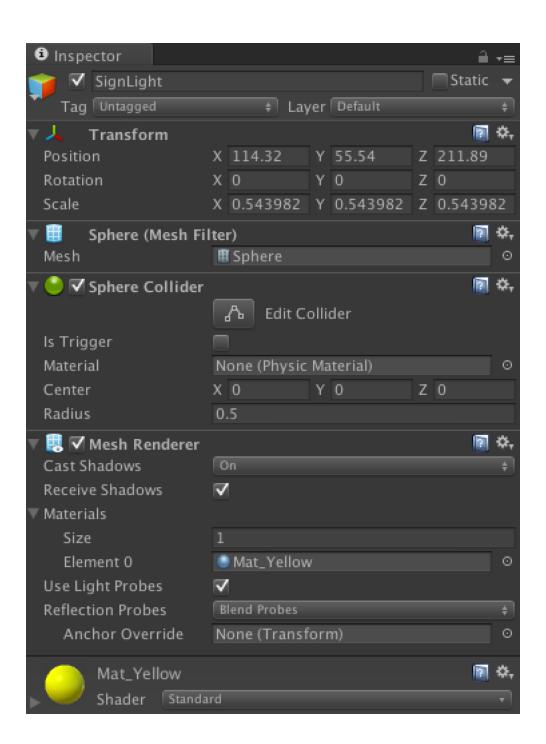

▼ SignLight Spotlight

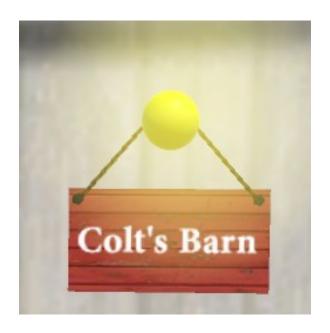

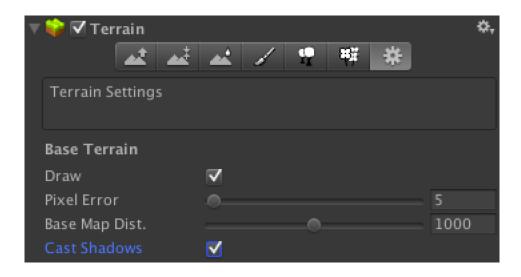

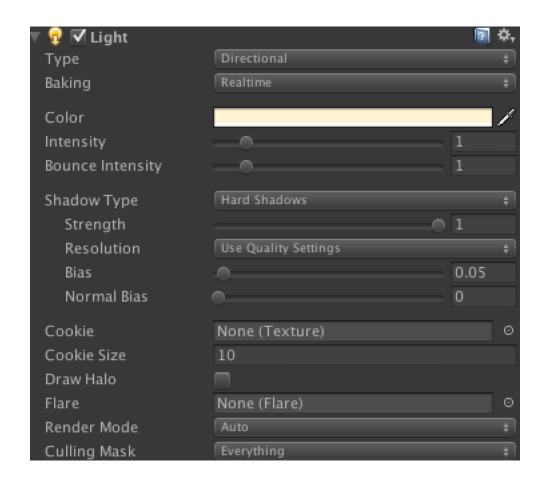

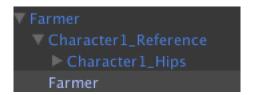

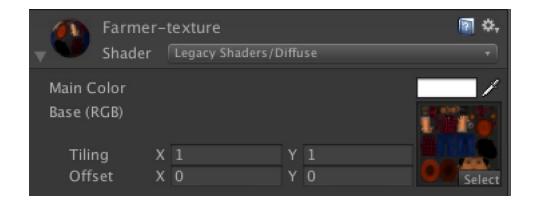

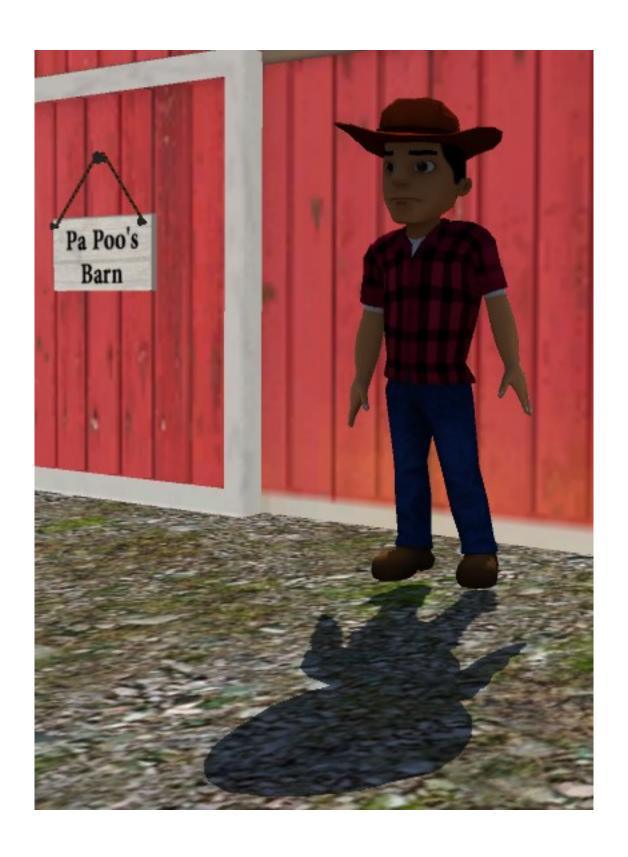

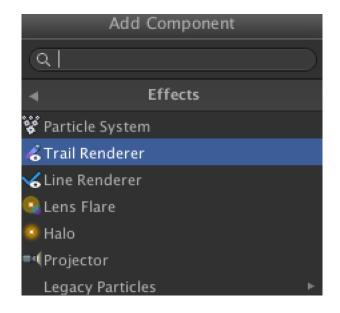

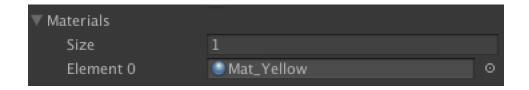

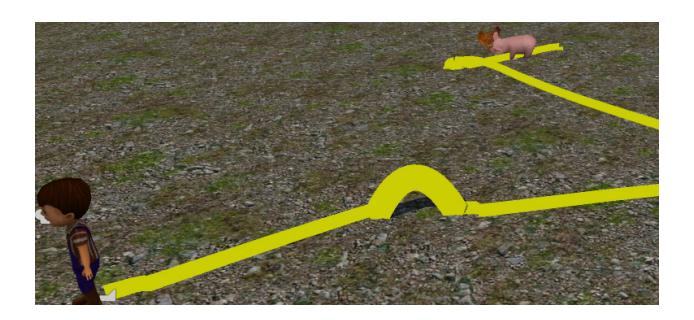

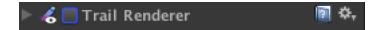

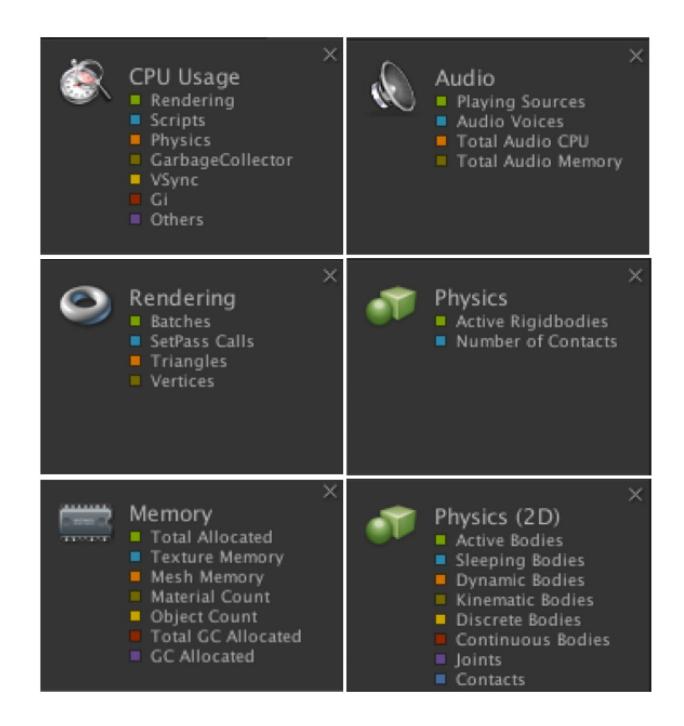

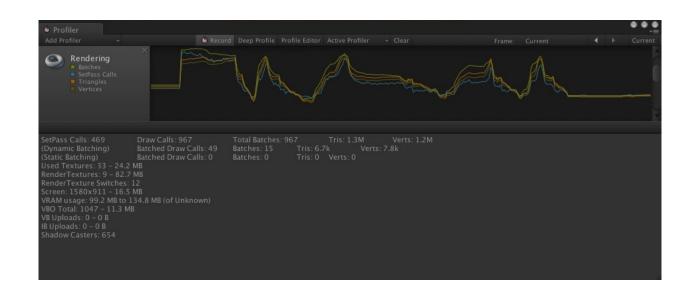

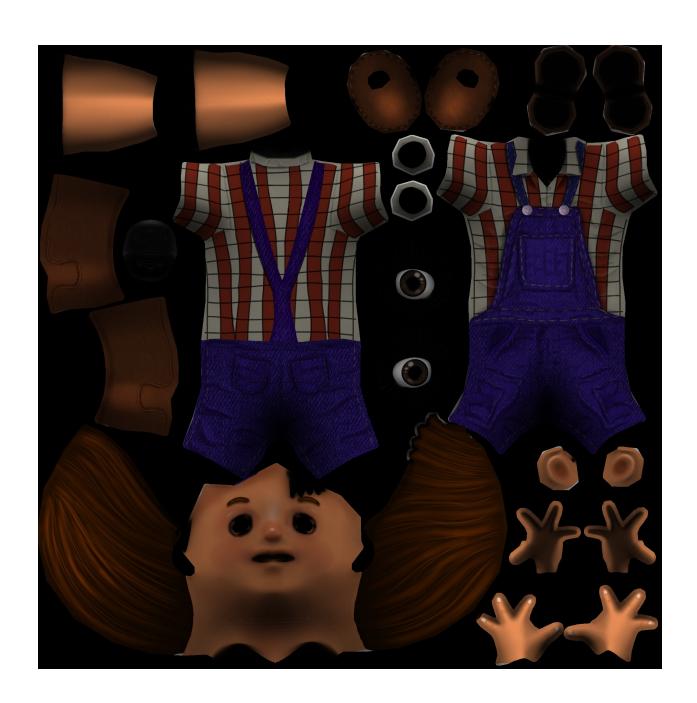

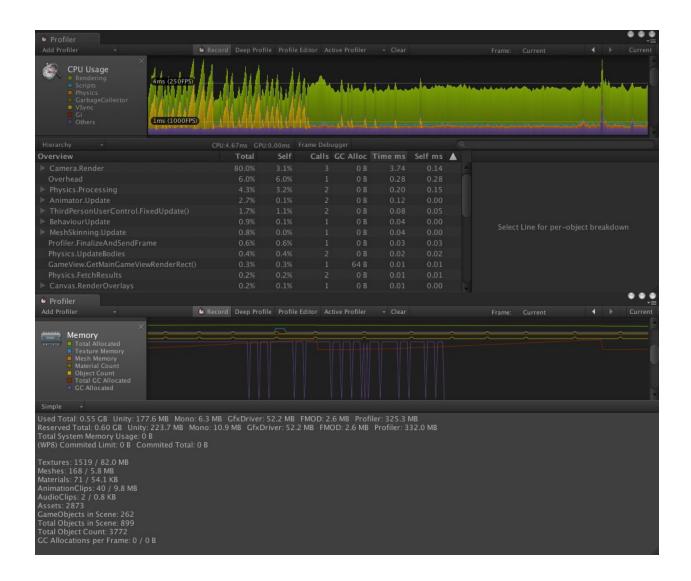

**Chapter 8: What's Next?** 

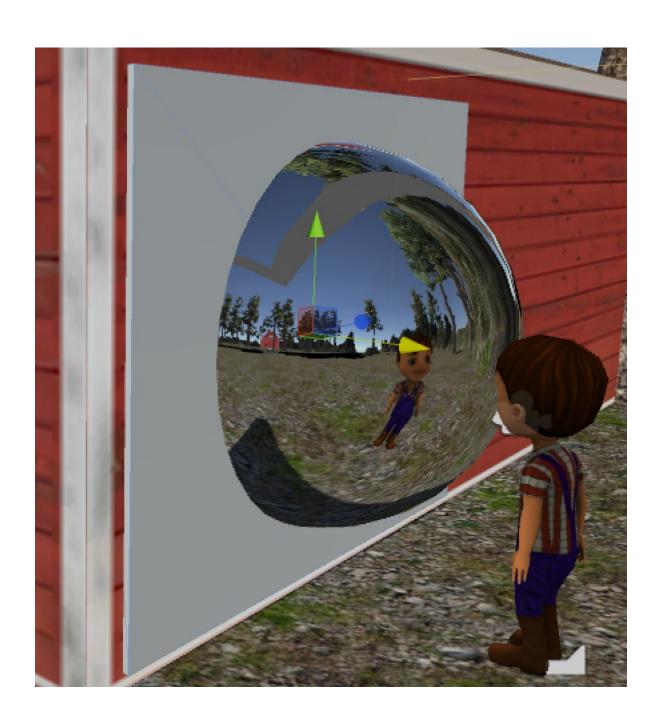

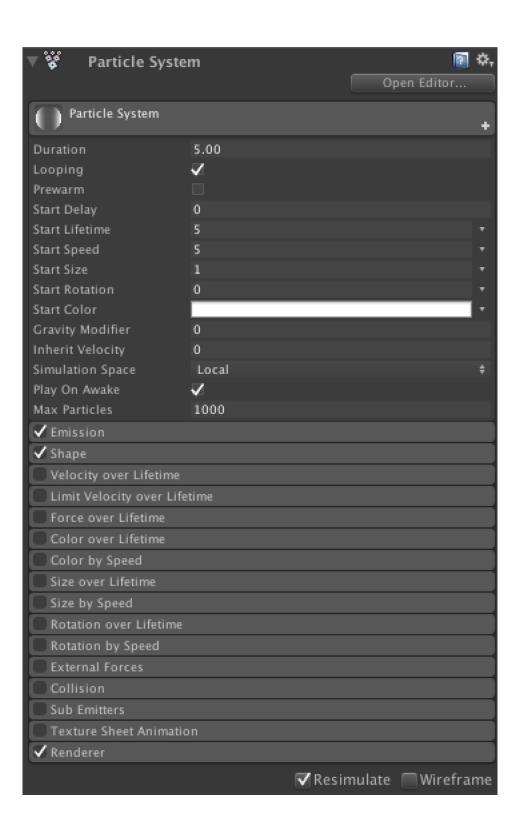